Для того что бы заказать талон **на первичный приём** к врачу, необходимо зайти на сайт по следующей ссылке: <https://talon.by/policlinic/minsk-13gp/order>

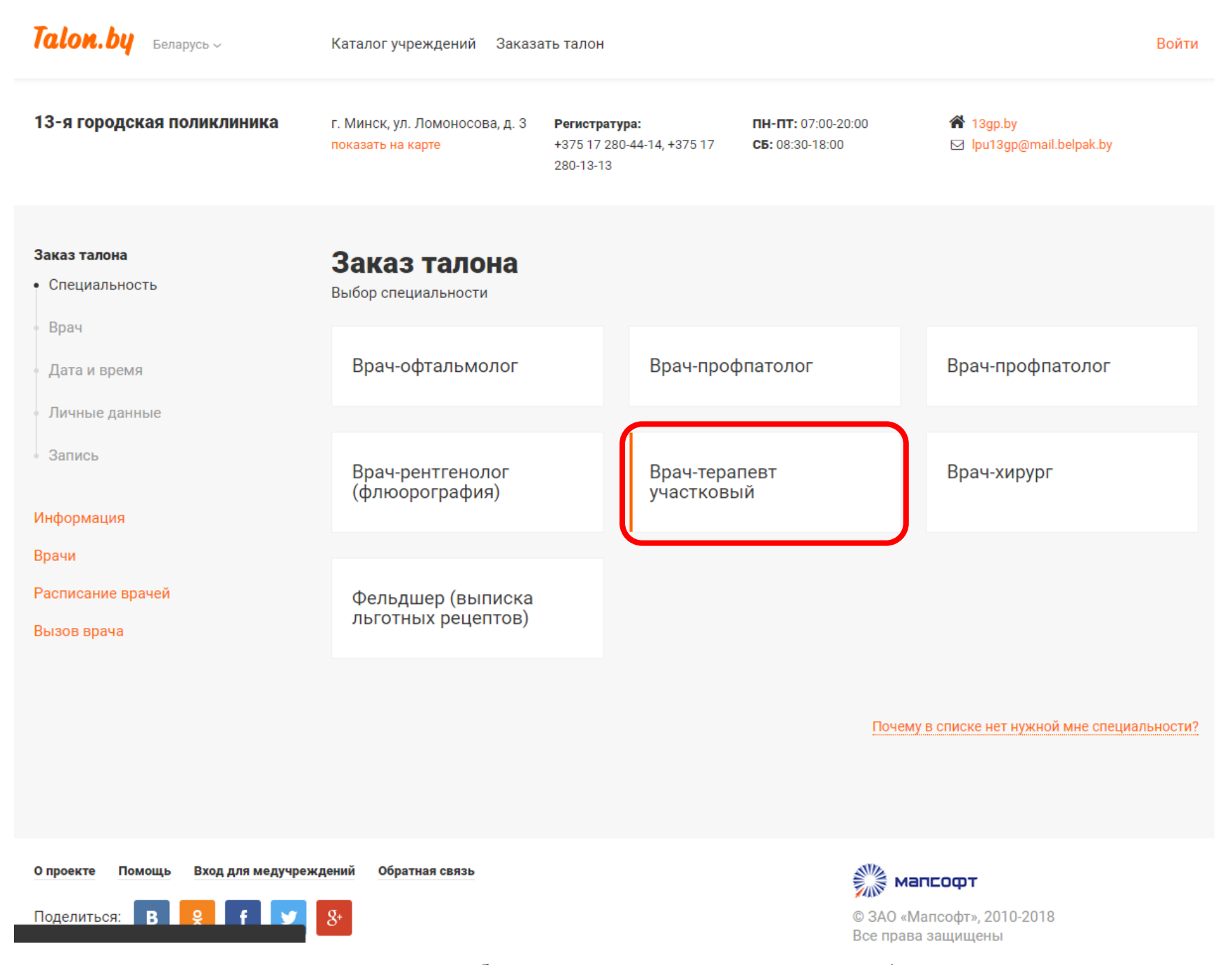

В загруженном окне первое что нужно сделать – это выбрать специальность нужного врача (например, врач-терапевт-участковый).

## В следующем окне выбираем **нужного врача** (например, 03-Шапа Тамара Александровна).

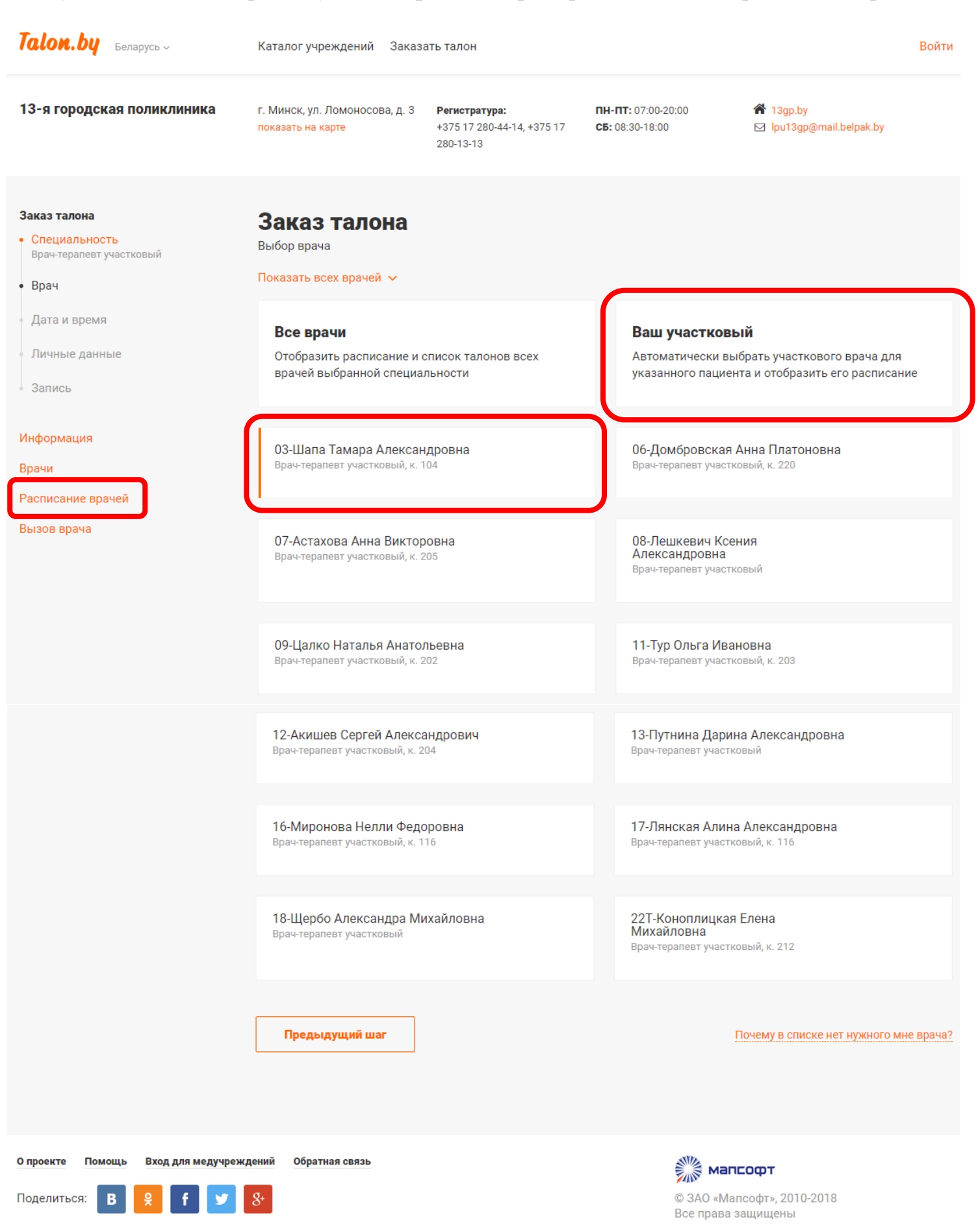

Если вы не знаете своего участкового врача, то нажимаем кнопку «**Ваш участковый**», где в появившемся окне необходимо ввести свои данные.

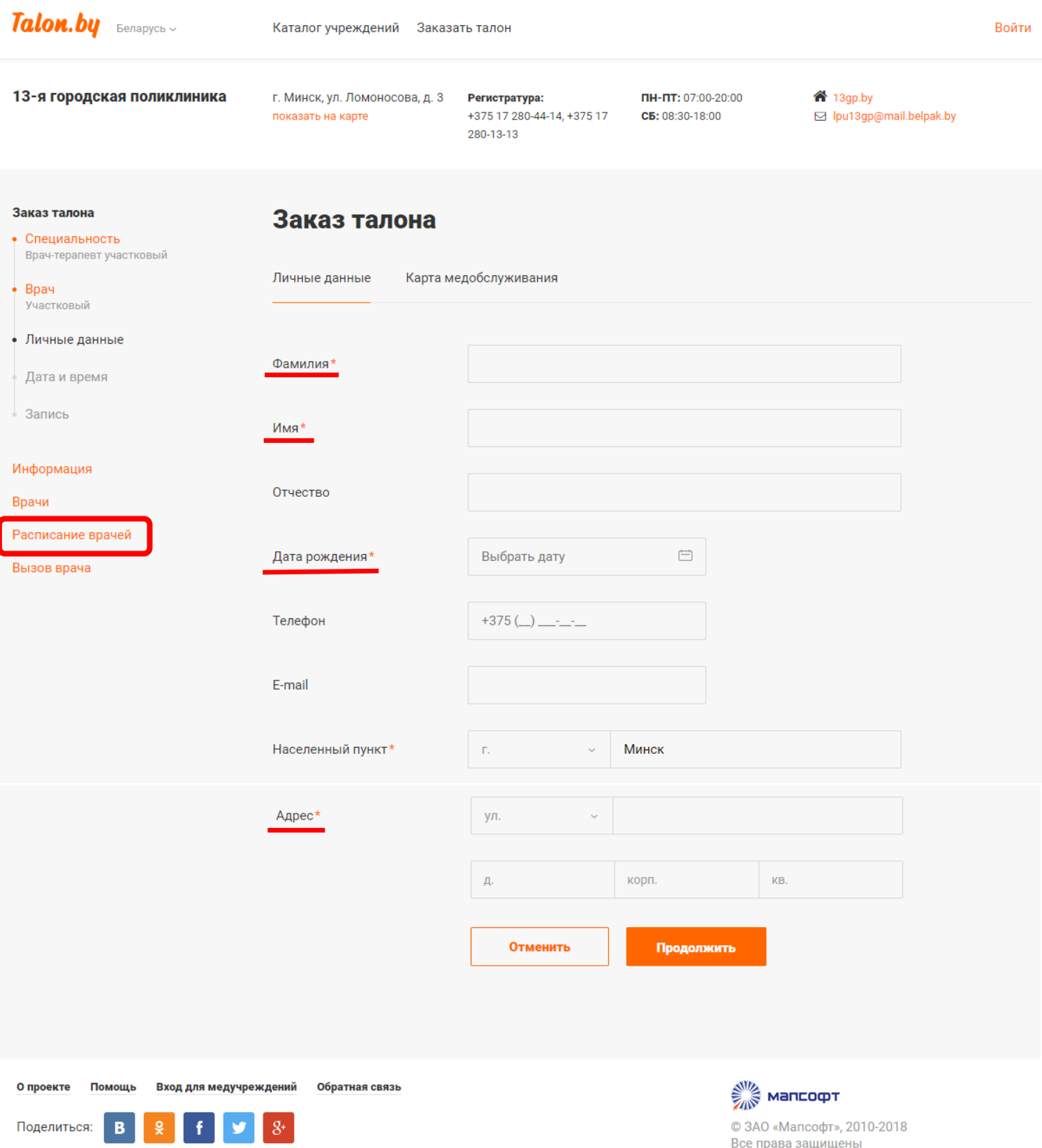

Поля «Фамилия», «Имя», «Дата рождения» и «Адрес» являются обязательными для заполнения.

Либо в разделе «Расписание врачей» можно по своему адресу найти нужного врача-терапевта. Так же, на данной странице указаны время приёма врачей и краткая информация о доступных талонах на текущий день и на завтра.

После выбора нужного врача-терапевта, откроется новое окно свободных талонов, отсортированных по дате и времени. Так же здесь на каждую дату указано количество свободных талонов.

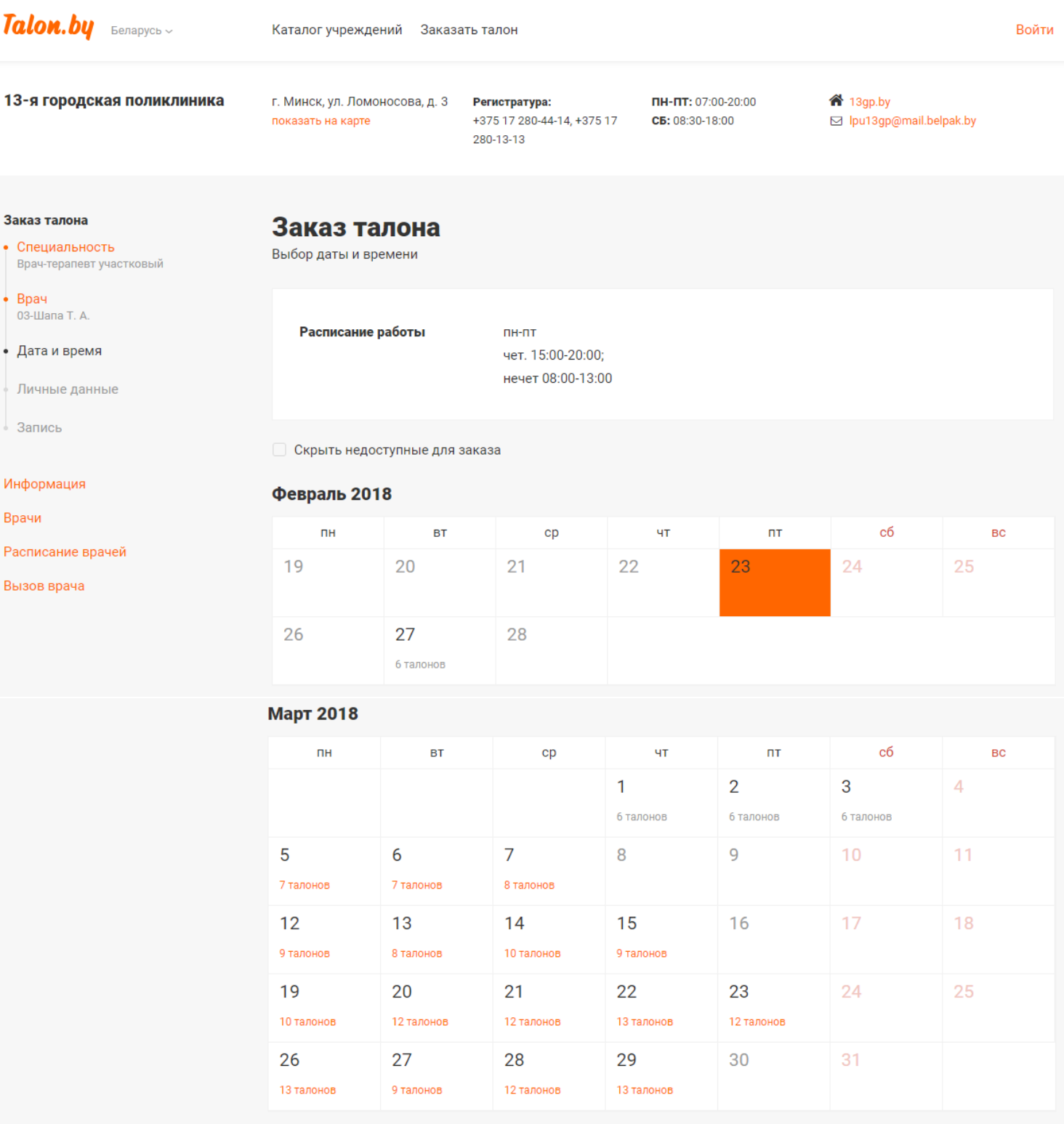

Предыдущий шаг

Есть вопросы по выбору дня и времени?

О проекте Помощь Вход для медучреждений Обратная связь

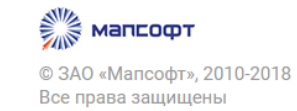

Если талон выделен **серым цветом** и при наведении на него появляется всплывающее окно следующего вида:

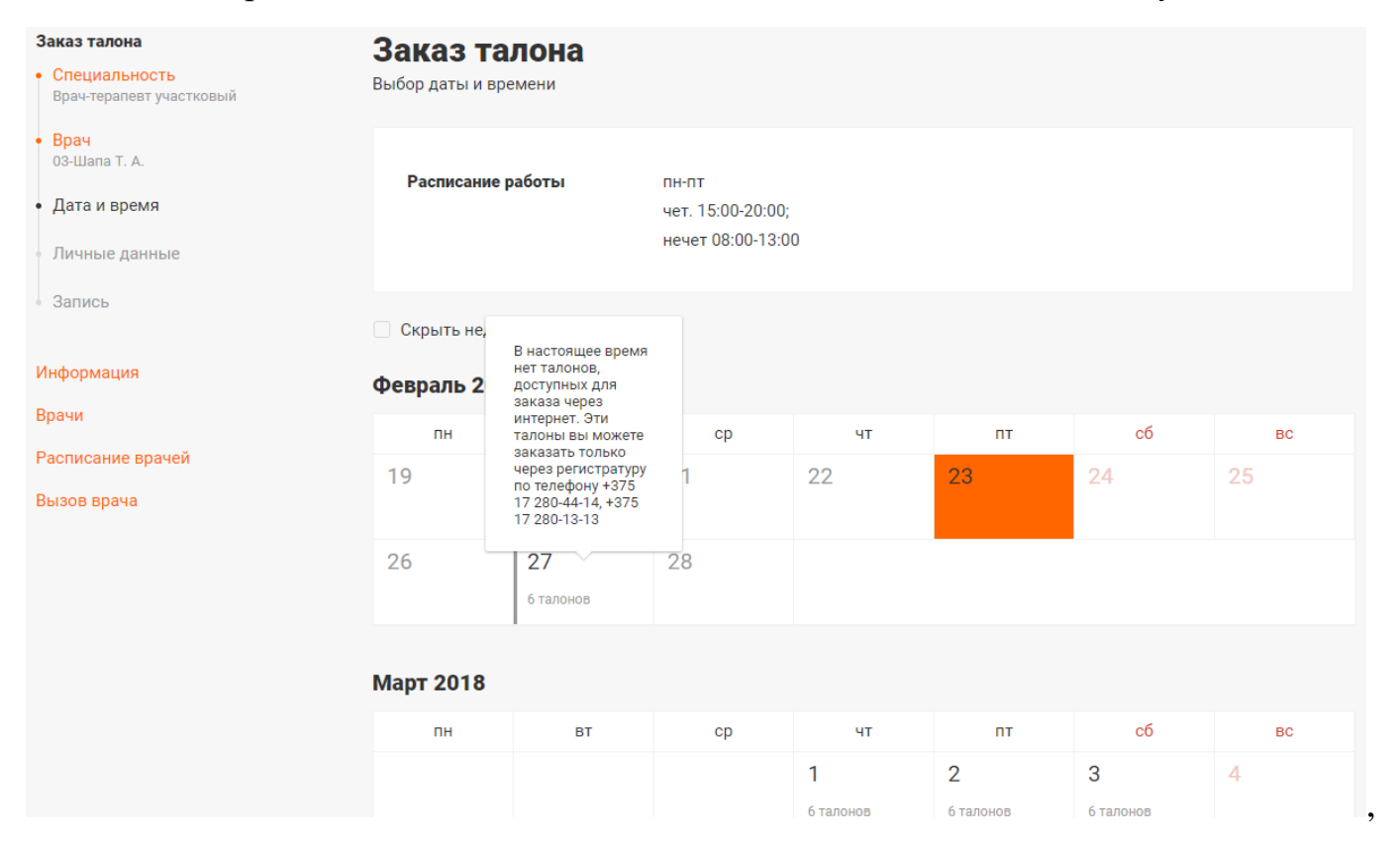

то это значит, что на текущую дату все талоны доступные для предварительной записи разобраны и остались только те талоны, которые можно заказать по принципу **«сегодня на завтра»**. Для этого нужно звонить в стол справок после семи утра по номеру **(017) 280-44-14 (время работы: пн.-пт. с 07:00 до 20:00)**. Соответственно, для того что бы заказать талон на понедельник, следует звонить в пятницу, при условии, что талоны есть в наличии. Число таких талонов также ограничено (5-6). Так же на каждого врача в день приёма есть несколько талонов (2-3) доступных для заказа (день в день).

Если же талон выделен **оранжевым цветом**, это значит, что он доступен для заказа через сайт.

T Autum upumn

Личные данные

Запись

чет. 15:00-20:00;

нечет 08:00-13:00

Скрыть недоступные для заказа

Информация

Февраль 2018

Врачи

Расписание врачей

Вызов врача

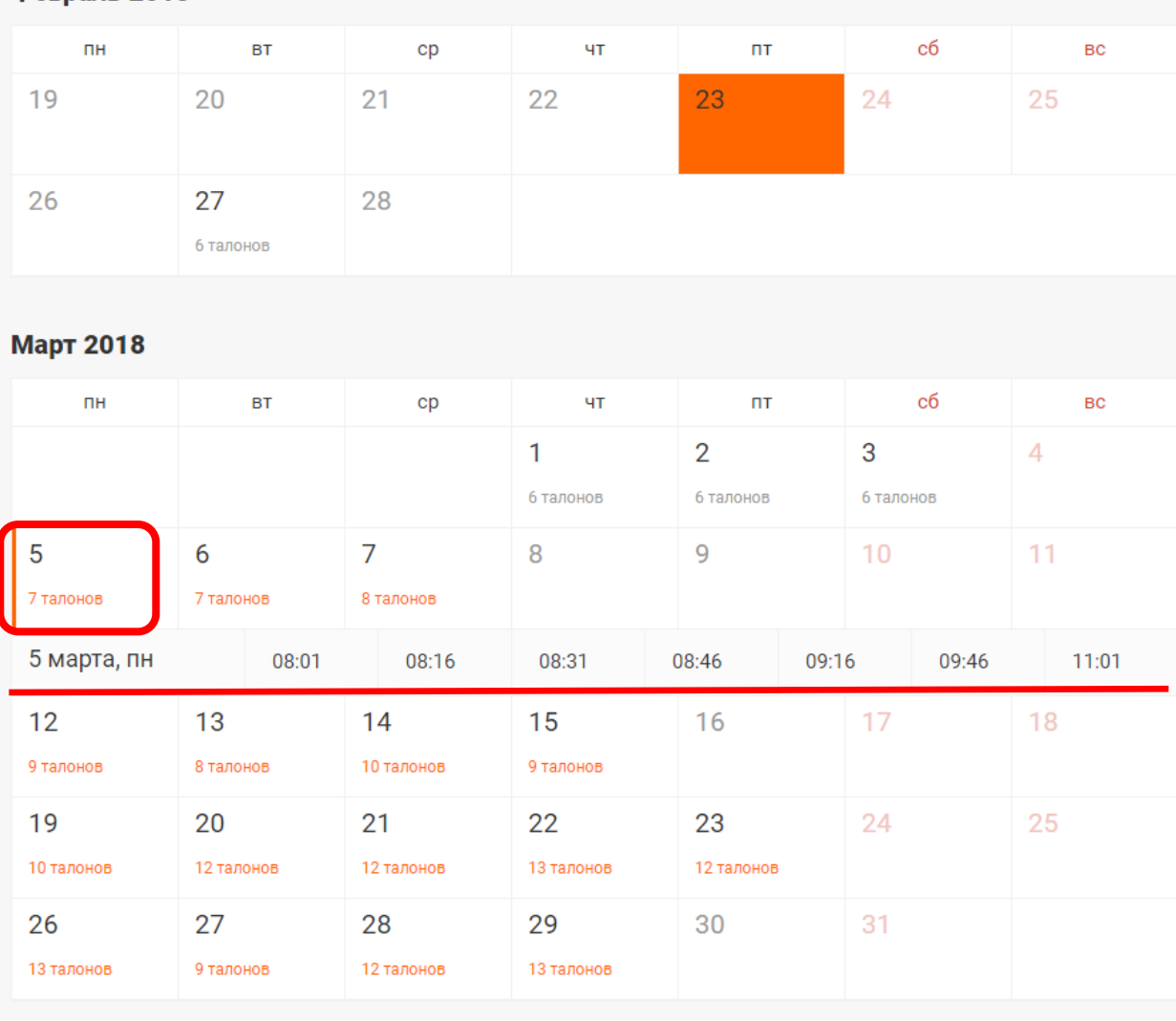

При нажатии на нужную дату внизу появятся время свободных талонов на выбранную дату.

При нажатии на выбранное время талона, откроется новое окно для заполнения личными данными. Поля «Фамилия», «Имя», «Дата рождения» и «Адрес» являются обязательными для заполнения.

При заполнении поля «Фамилия» фамилию можно вводить с маленькой буквы. При заполнении полей «Имя» и «Отчество» достаточно ввести первые буквы имени и отчества маленькими буквами.

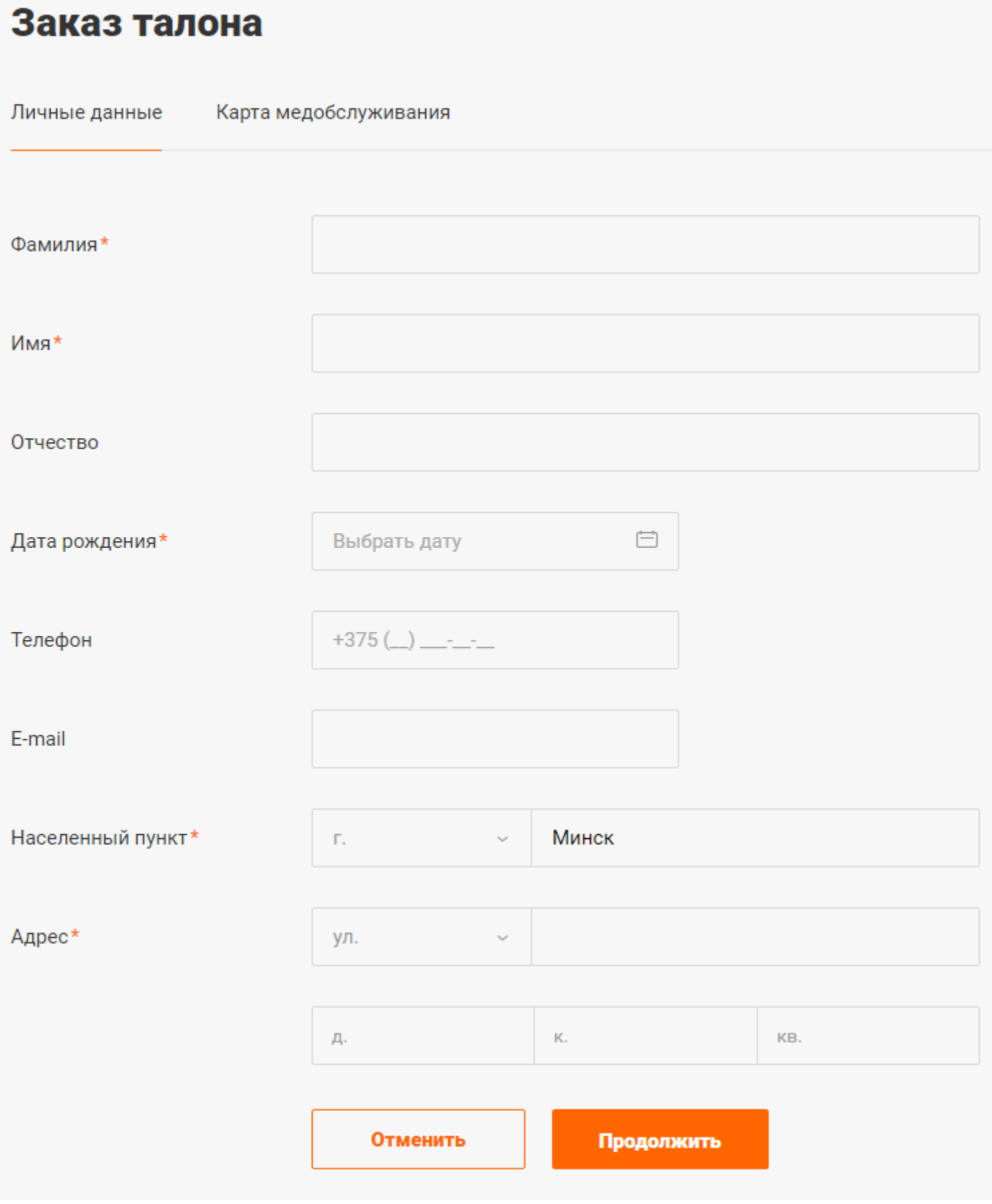

При заполнении даты и адреса нажимаем кнопку «**Продолжить**», после чего начинается проверка заполненных данных. Если все введено верно, то откроется окно подтверждения заказа.

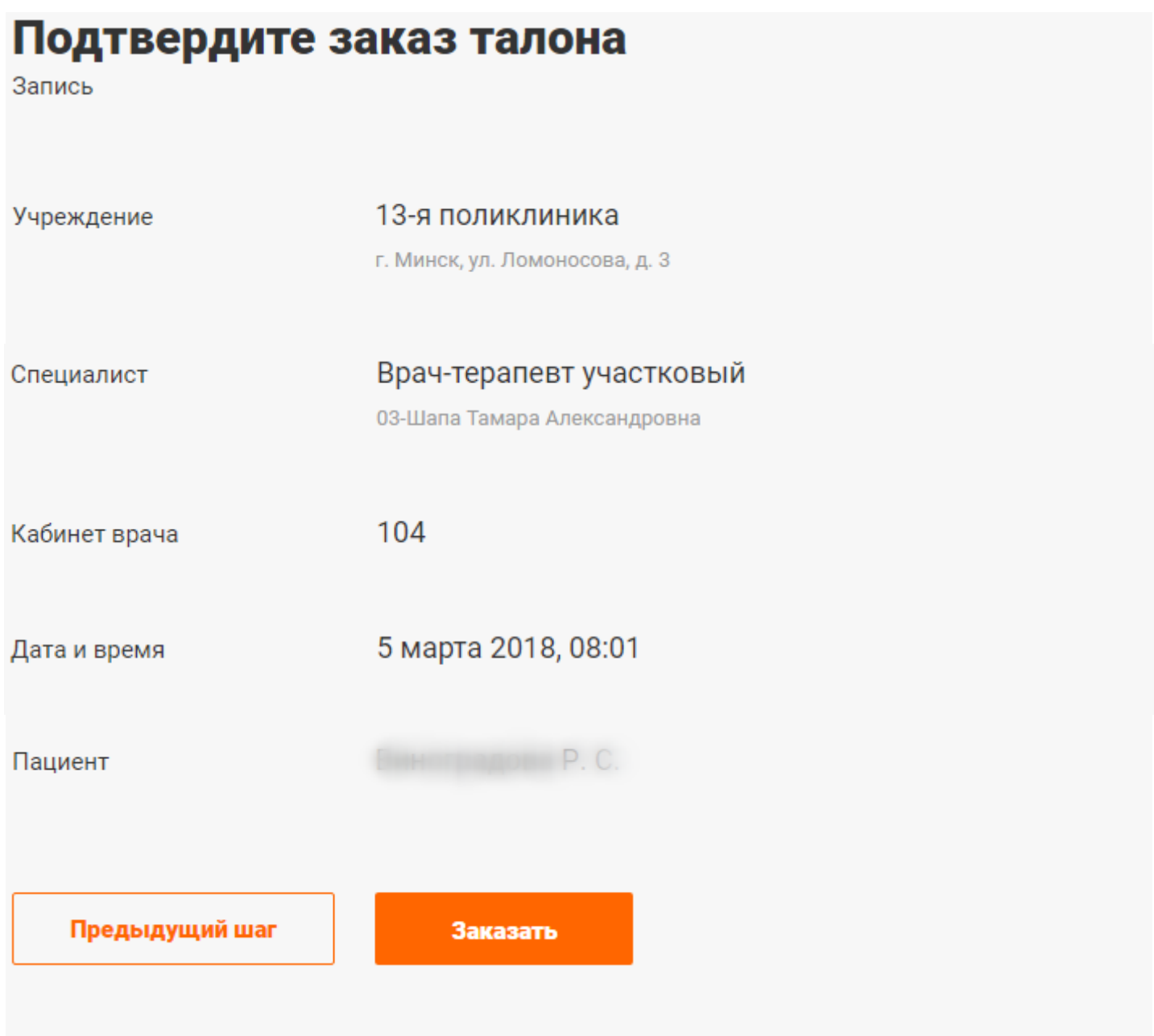

Внимание! Для просмотра (отмены) заказанных талонов, пожалуйста, зарегистрируйтесь на сайте Если вас все устраивает, нажимаем кнопку «**Заказать**». После чего произойдёт заказ талона.

## Ваш талон заказан!

## Внимание!

Пожалуйста, сохраните информацию о заказанном талоне. Ваш талон заказан без регистрации и не будет доступен к просмотру на сайте

Для посещения врача необходимо заранее обратиться в регистратуру медучреждения за получением заказанного талона

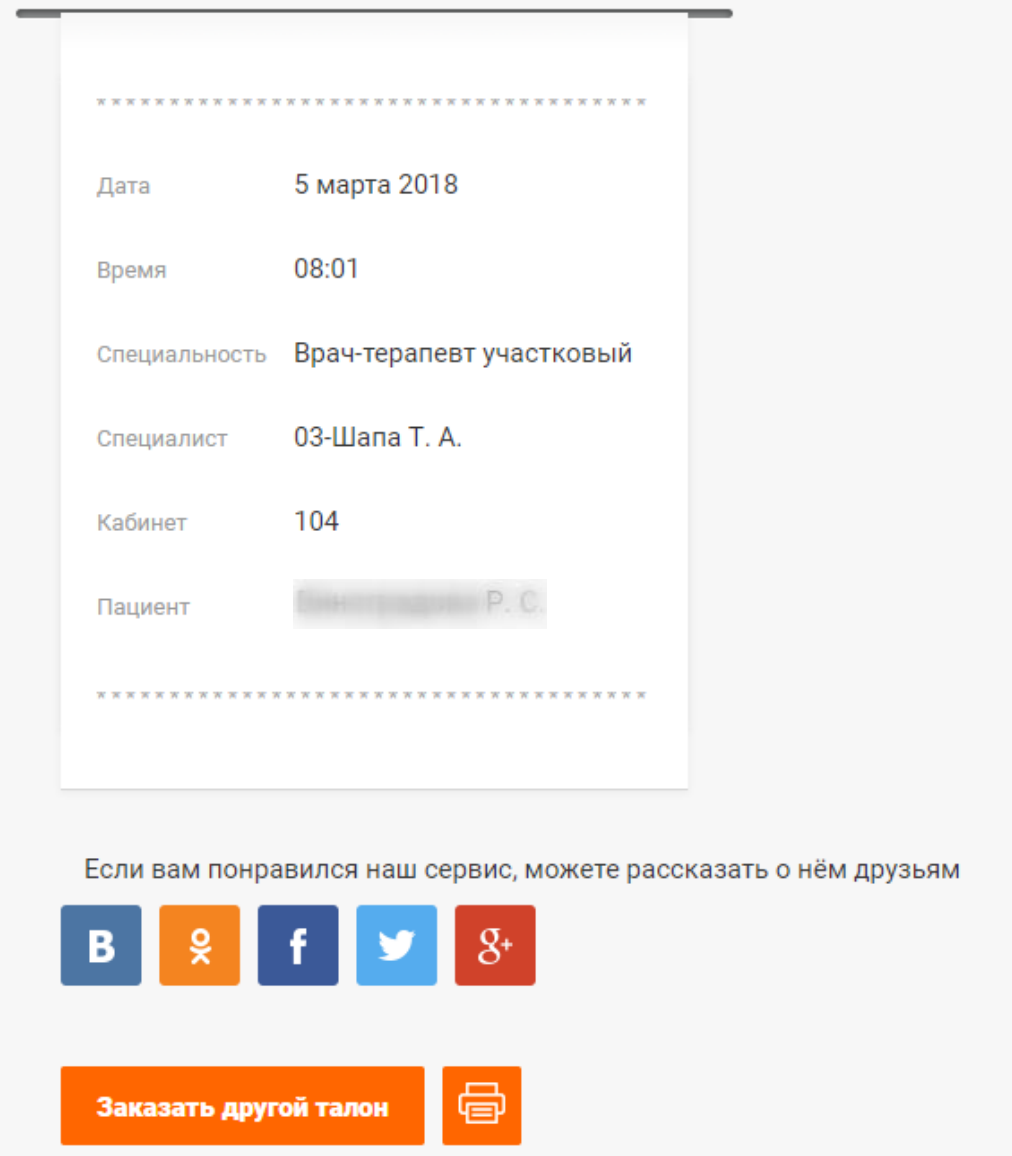

Только после появления на экране этого окна талон полностью заказан и стол справок увидит заказанный талон.

Данный талон перестанет быть доступным для других. Так же на сайте есть услуга регистрации, которая даёт возможность отмены заказанного талона, если у вас возникают непредвиденные ситуации.

Если при заказе талона выскакивает ошибка такого вида:

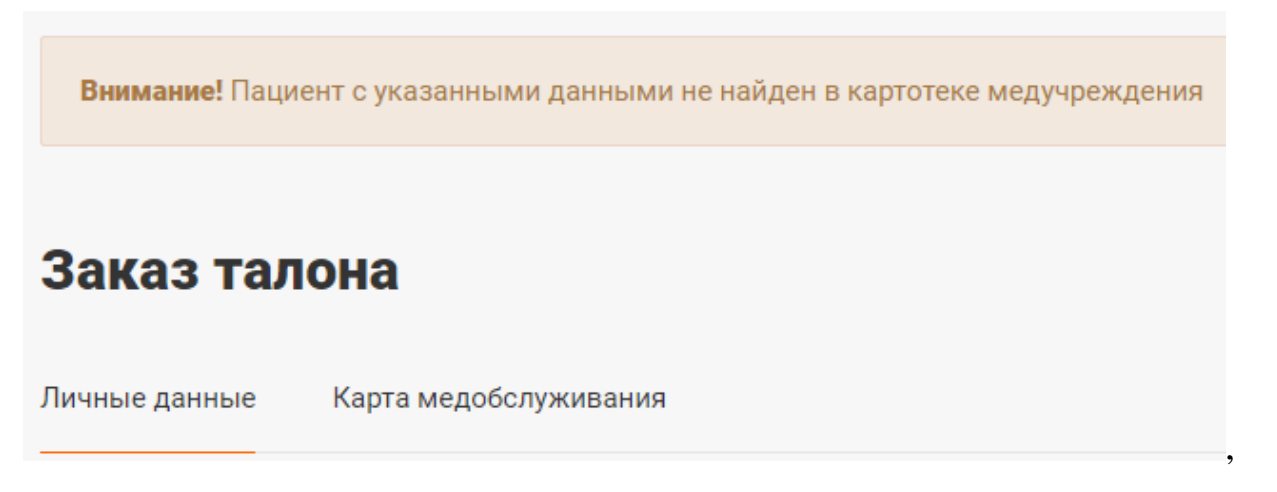

то вам необходимо перепроверить введённый **адрес**: должен быть указан именно тот, по которому вы прикреплены к нашей поликлинике.